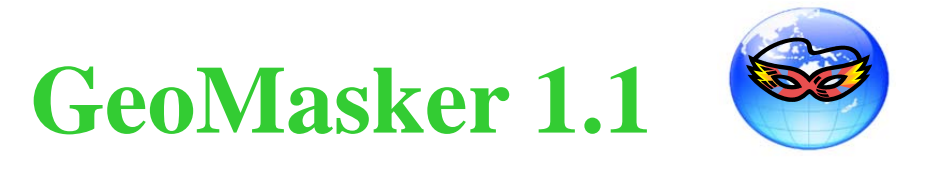

# **Fundamentals and User Guide**

**Institution: Center for Geographic Information Science, Research Center for Humanities and Social Sciences, Academia Sinica, Taipei, Taiwan** 

**Team Members:** 

**Dr. Ta-Chien Chan (Principal Investigator) Mr. Chien-Min Wang (GIS Programmer) Ms. Yung-Mei Lee (GIS Analyst) Ms. Li-Ting Feng (GIS Analyst)** 

**Acknowledgement:** 

**This application was supported by a grant from National Science Council, Taiwan, R.O.C. (NSC-102-2314-B-001-001).** 

#### **Citation:**

**Ta-Chien Chan, Chien-Min Wang, Yung-Mei Lee, Li-Ting Feng: GeoMasker 1.0. In. Taipei, Taiwan: Academia Sinica 2013.** 

# **Table of contents**

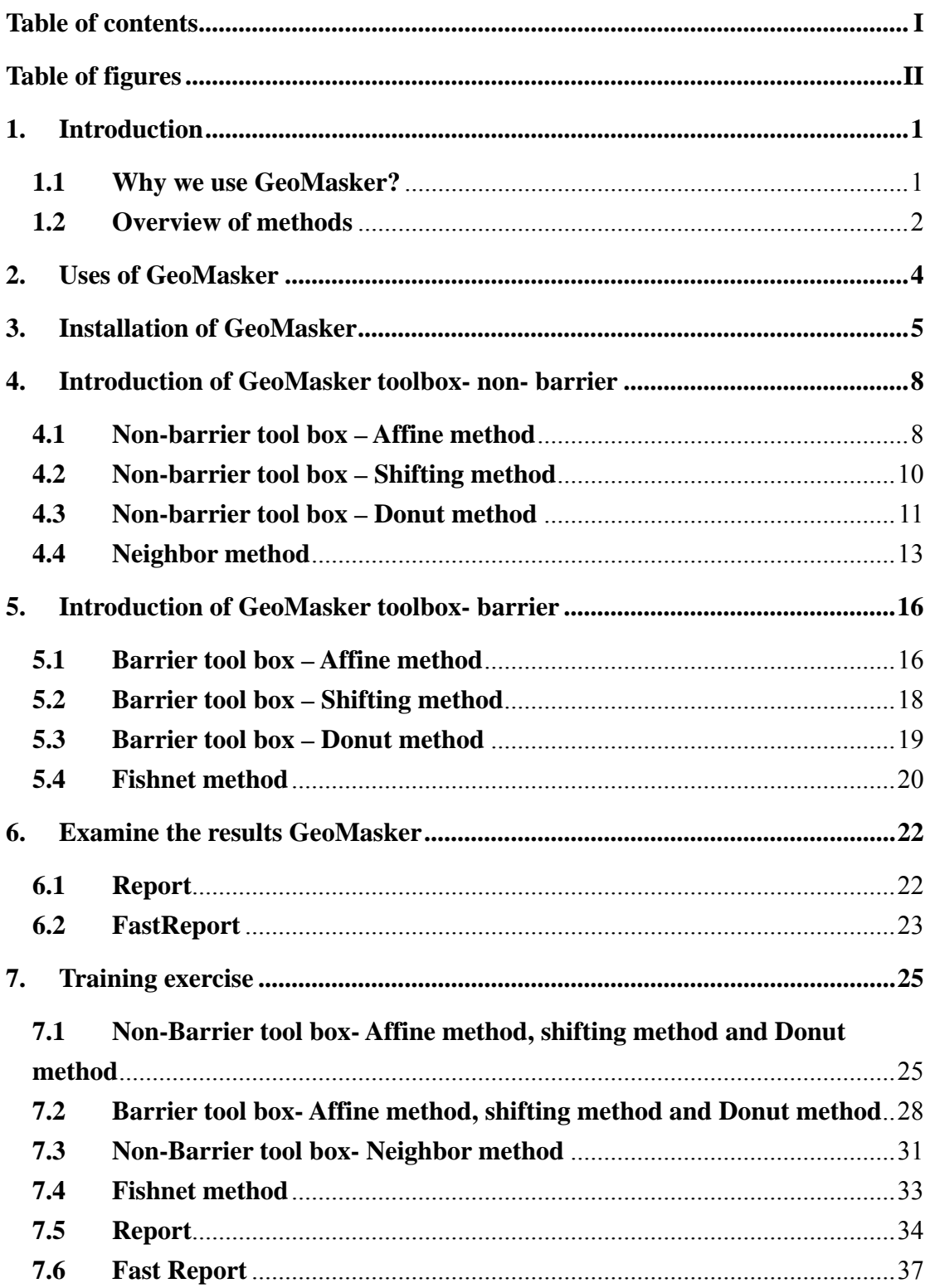

# **Table of figures**

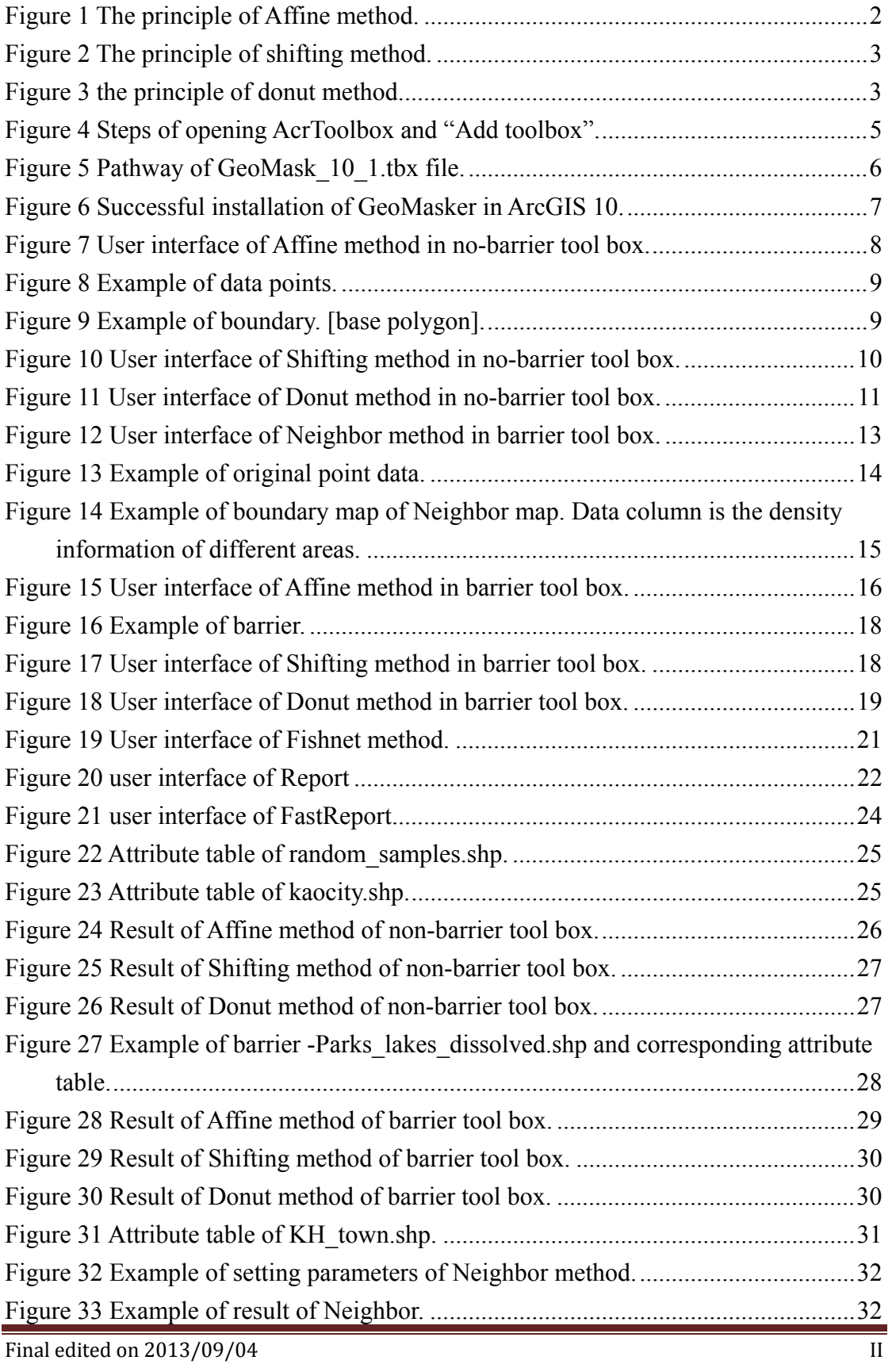

# GeoMasker Version 1.1 User Guide

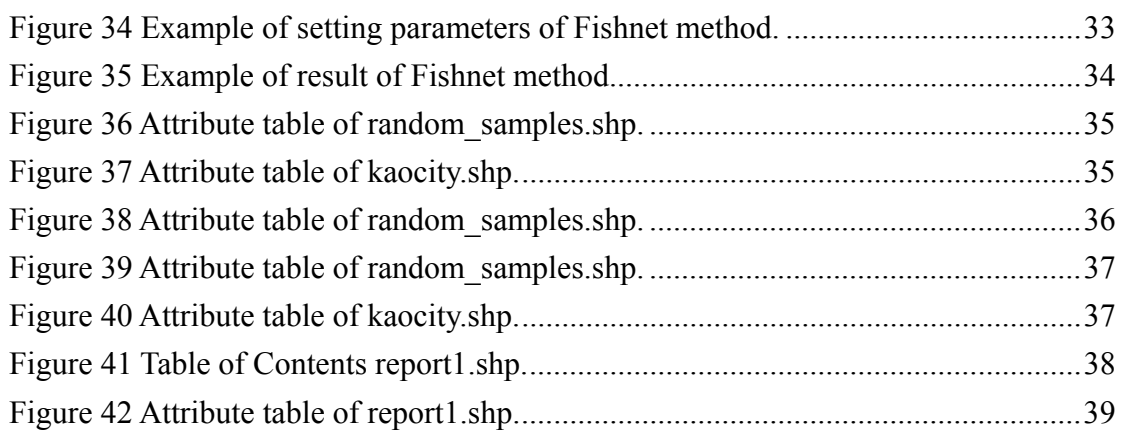

### **1. Introduction**

#### **1.1 Why we use GeoMasker?**

Since 1996, the United Stated Congress passed the important privacy protection law, Health Insurance Portability and Accountability Act (HIPAA) and the law would be taken effect in 2003 (U.S. Government Printing Office 1996). U.S. Department of Health and Human Services also declared the corresponding guidelines for protecting the usage of public health information in 2003 (Centers for Disease Control and Prevention 2003) which listed the types of public health information and the requirements before using the information. To respect the importance of health data privacy is an inevitable trend around the world (Lawlor and Stone 2001; Verschuuren et al. 2008). Personal privacy information including those can recognize a person such as name, ID, gender, medical and disease records and the locations are taken seriously in recent years. However, the human-related researches need the spatial and temporal information such as the location of the studied subjects or the patients for further epidemiological studies. Some of the personal information such as disease records can be protected by removing the ID and name, but the spatial information is difficult to remove because the geo-coordinates can help identify the diseases' clusters and the distribution of specific subjects in the real world. Removing the location information will cause the inference difficulties and unable to control the individual's risk factors. However, the retention of spatial information runs the risk to disclose the personal information because that the location information in studies mostly are the residents' locations. By cross-comparing different information, it is possible to know who the people are. Therefore, how to maintain the spatial characteristics such as distributions and clusters and avoid revealing the actual locations has become the most important issue for space-related studies. As a result, the GeoMasker has been developed to provide five geo-masking methods for the users to protect their spatial privacy.

#### **1.2 Overview of methods**

GeoMasker provides methods avoiding revealing the information of actual location by masking the data points under the condition that the shifted data points still maintain the spatial characteristics. Five methods of GeoMasker are described as following:

**Affine method**: User gives the specific length of radius (r) and the angle (θ). Shifting distance can be calculated according to the following equation and the principle of Affine method is presented in Figure 1:

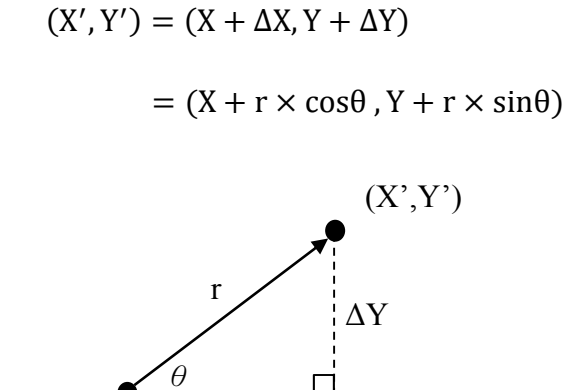

Figure 1 The principle of Affine method.

 $\Delta$ X

 $(X, Y)$ 

**Shifting method:** User gives the specific shifted magnitude of X-coordinate and Y-coordinate,  $(ΔX, ΔY)$ . The new coordinate  $(X'$ , Y') can be described as following equation:

$$
(X', Y') = (X + \Delta X, Y + \Delta Y)
$$

(X,Y) means the original location of data points. All the data point shifts the same magnitude of X-coordinate and Y-coordinate (ΔX, ΔY) in shifting method. Figure 2 presents the principle of shifting method.

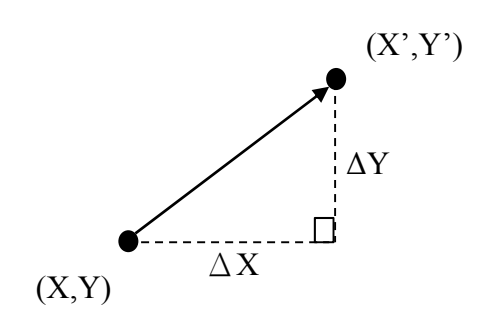

Figure 2 The principle of shifting method.

**Donut method**: Principle of donut method is similar to affine method and is shown in Figure 3. But the length of radius (r') of donut method is randomly selected between the maximum and minimum given by user. And the angle  $(\theta')$  is randomly selected in the range of  $0^{\circ}$  to 360°. The new coordinate  $(X'_{1}, Y')$  can be described as following equation:

 $(X', Y') = (X + \Delta X, Y + \Delta Y) = (X + r' \times \cos\theta', Y + r' \times \sin\theta')$ 

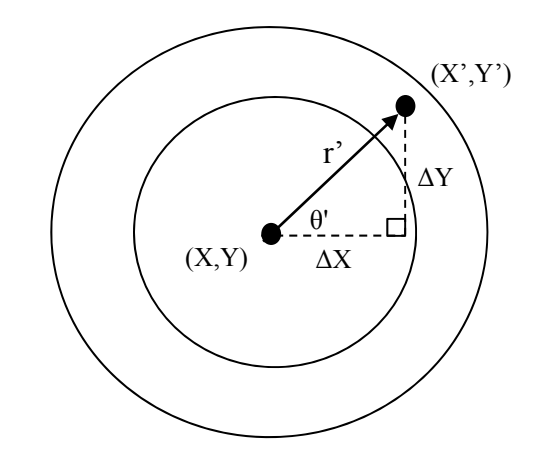

Figure 3 the principle of donut method.

**Neighbors:** The idea of Neighbors method is to find the closet and similar neighboring polygon. The spatial relationship among polygons was defined as the boundary adjoining. The definition of the similarity based on the smallest attribute's difference such as population or population density between the original polygon and the neighboring polygons. Then, each point was randomly projected on the corresponding selected polygon.

**Aggregation:** The aggregation method proposed here unlike traditional aggregation into administrative units such as census tracts, townships or cities. The users can create the user-defined fishnet like polygons and aggregated the cases into these polygons. The users will need to define the number of squared cells in x-axis of the layer's extent. Then, the algorithm will partition the x-axis width into the defined number of  $N_x$  cells. After the width of each cell is determined, the algorithm used it to partition the y-axis into  $N_v$  cells. After all, the total number of polygons is  $N_x^* N_y$ . Finally, the spatial join function was used to aggregate the number of cases into the created small polygons.

### **2. Uses of GeoMasker**

GeoMasker can be used in the human-related spatial data.

**For data providers**, in order not to reveal the actual location of cases, data providers can utilize GeoMasker to hide the information of cases but still maintain the spatial characteristics.

**For researchers,** it is important to hide the information about cases before publishing in the paper because that some studies may involve some sensitive information such as specific disease infections which might cause stigma or disturbance on the cases.

In order to protect the personal privacies, the spatial information can be shifted by GeoMasker before or after advanced spatial analysis. User can also examine the results shifted by GeoMasker reporting function and decide whether the method is suitable or not.

# **3. Installation of GeoMasker**

GeoMasker can be installed in ESRI ArcGIS 10 as a tool in toolbox. The installation steps are as following:

**Step1.** Download the GeoMasker package to PC.

**Step2.** Run ArcGIS 10 and open ArcGIS toolbox. Right-click on blank area of the ArcGIS toolbox, then choose "Add Toolbox" shown in Figure 4.

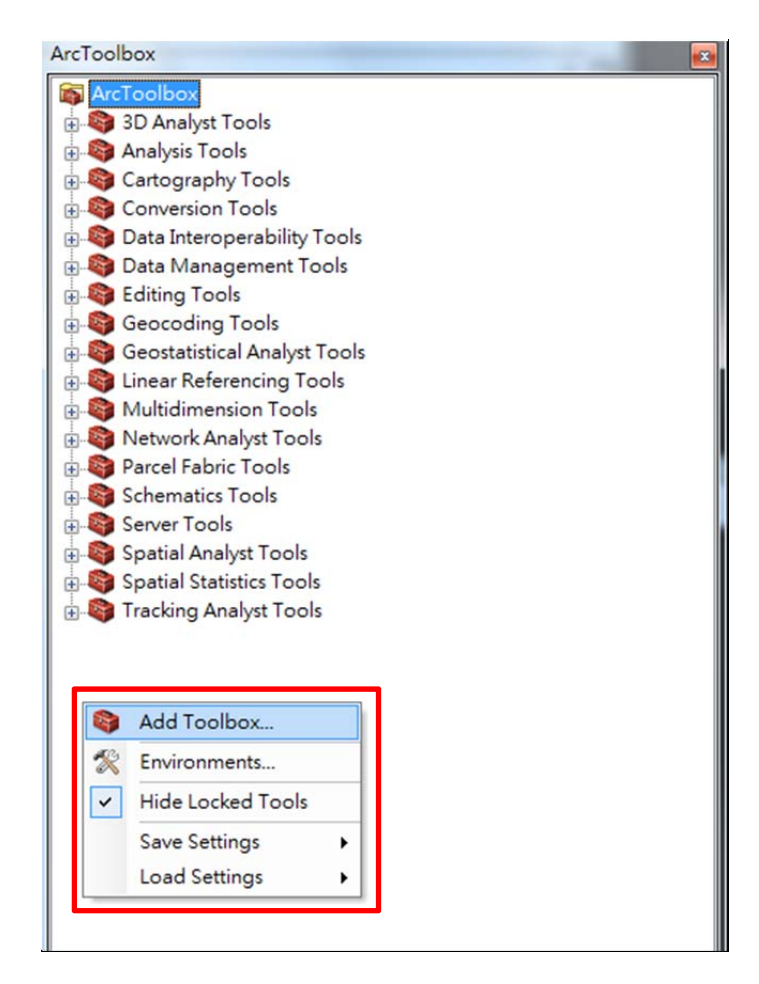

Figure 4 Steps of opening AcrToolbox and "Add toolbox".

**Step3.** Choose the pathway of GeoMasker file downloaded in Step1. and then select Geomask 10 beta v1.1.tbx of "\Geogmask\ Geomask\_10\_beta\_v1.1.tbx" shown in Figure 5.

# GeoMasker Version 1.1 User Guide

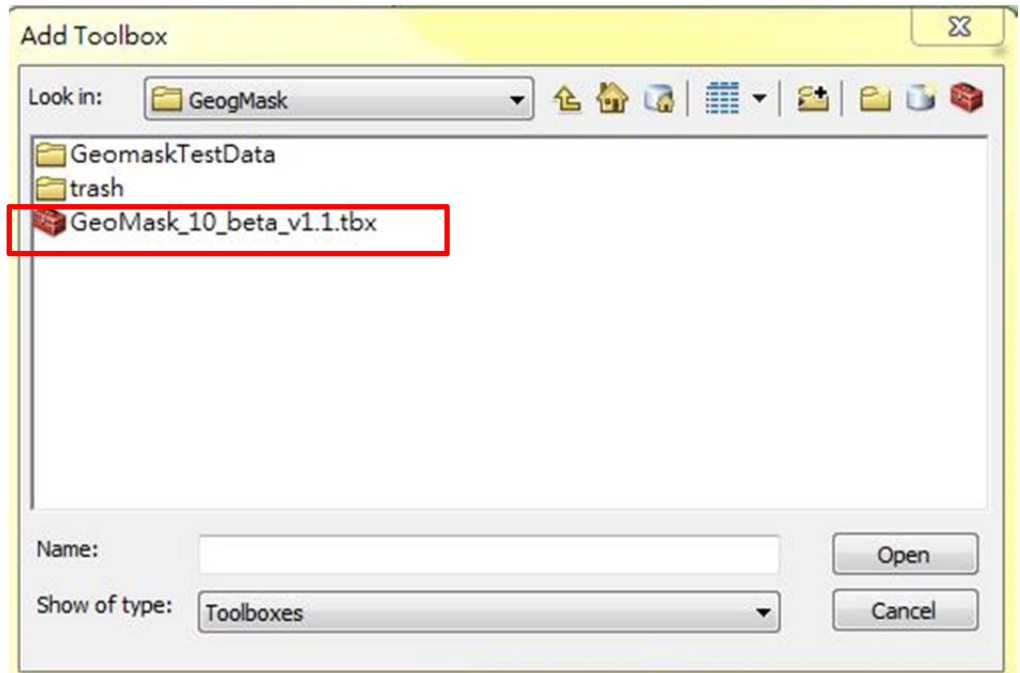

Figure 5 Pathway of Geomask\_10\_beta\_v1.1.tbx file.

**Step4.** Finish the installation steps. ArcGIS toolbox will add

Geomask\_10\_beta\_v1.1 tool in user's ArcGIS 10. Figure 6 shows the successful installation of GeoMasker.

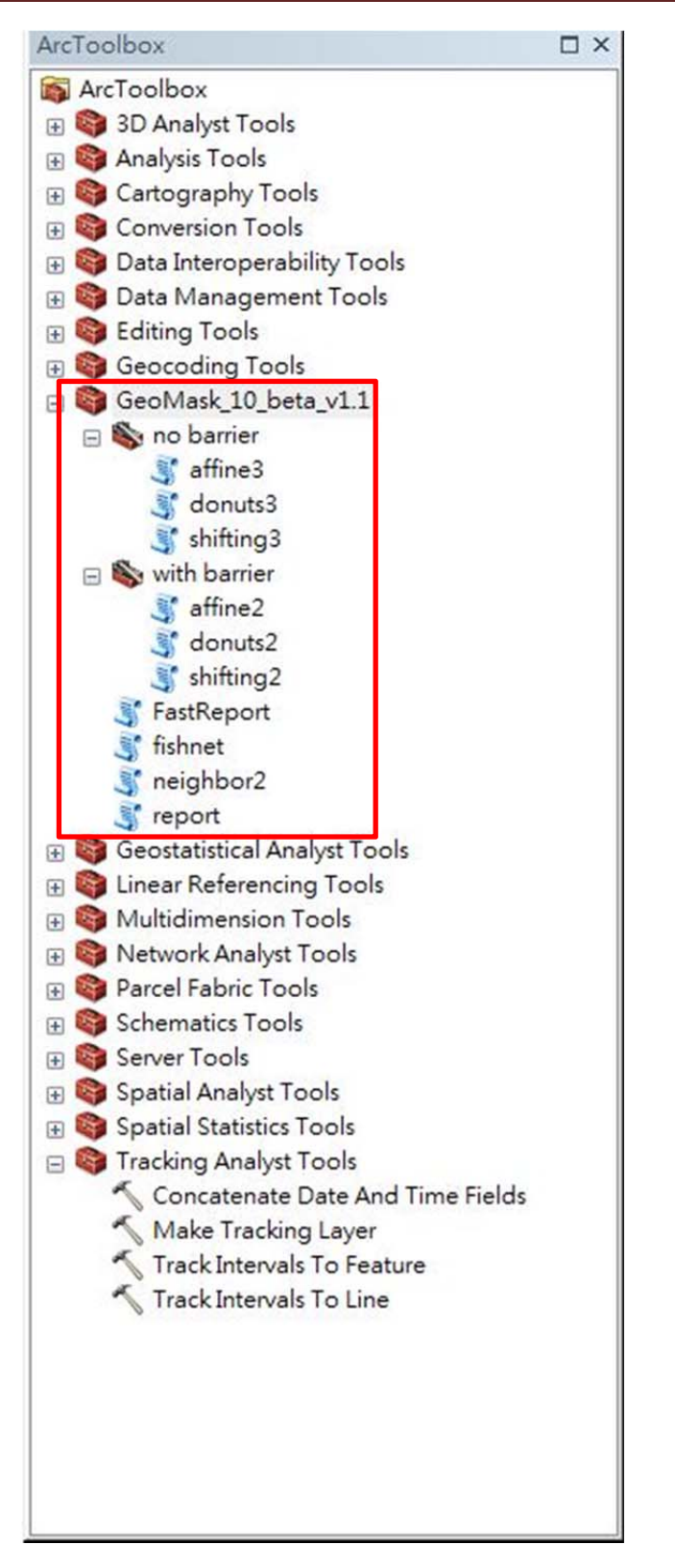

Figure 6 Successful installation of GeoMasker in ArcGIS 10.

Different kinds of GeoMasker tool box will be introduced in user guide subsequently.

# **4. Introduction of GeoMasker toolbox- non- barrier**

Barrier in GeoMasker means areas that the data points should not be shifted to. Barriers can be sea, leak, park which normally people do not live in or stay in. It is unreasonable that the original locations of data points are shifted to those areas. In GeoMasker, user can select whether to use the barrier or non-barrier tool box based on their demands and data format.

### **4.1 Non-barrier tool box – Affine method**

Affine method rotates and shifts the original location of data points to new location to achieve the effect of hiding the original data points. All the data points in Affine method will be rotated the same angle and shifted the same length of radius. If new location of data point is out of boundary, the new data point will automatically be rotated randomly- selected angle from  $0^{\circ}$  to  $360^{\circ}$  and shifted to the user defined radius when the out of boundary events occurred. The user interface of Affine method is shown in Figure 7.

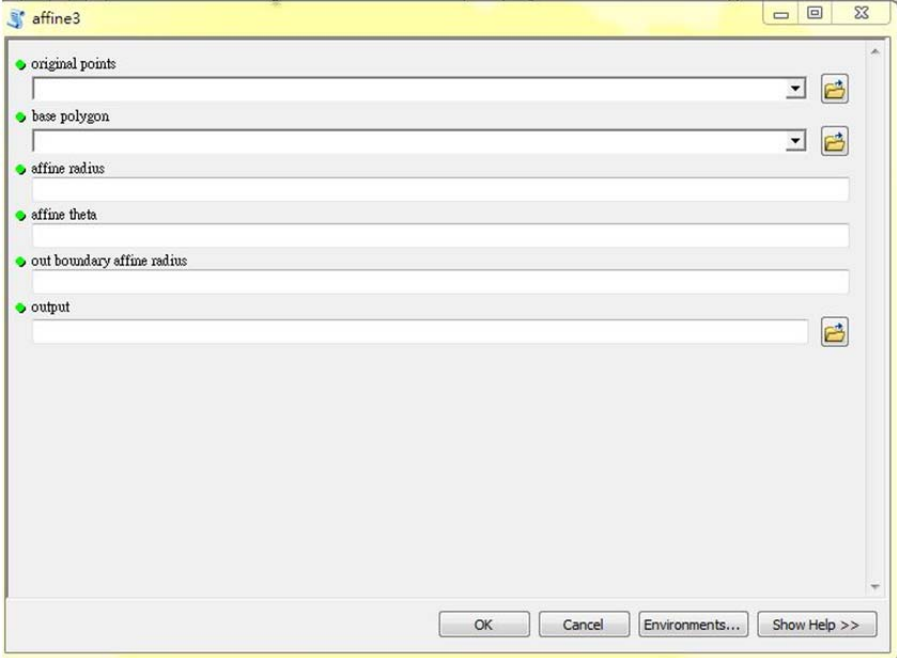

Figure 7 User interface of Affine method in no-barrier tool box.

**original points**: Data point with x-coordinate and y-coordinate.

**base polygon**: The boundary that data points should be inside. If there is no specific boundary, user will have to create a wide extent of boundary which

contains all the data points. The boundary must be a polygon and saved as a .shp file.

**affine radius**: Setting the length of radius used in Affine method. Too large length of radius may cause GeoMasker stop functioning.

**affine theta**: Inputting integers from 0 to 360 represents the angle from  $0^\circ$  to 360 $^\circ$ .

**out boundary affine radius**: Setting the radius for those data points which are out of boundary after first rotated by GeoMasker to be rotated again.

**output**: Setting the pathway of user's output data points.

Figure 8 shows the example of data points with corresponding columns of x-coordinate and y-coordinate in attribute table. Example of boundary is shown in Figure 9. Both the original data point and boundary information must be saved as .shp file.

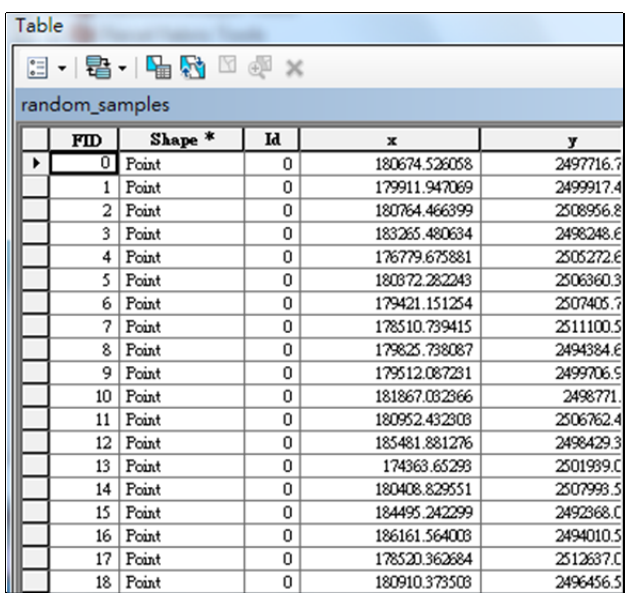

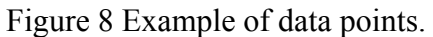

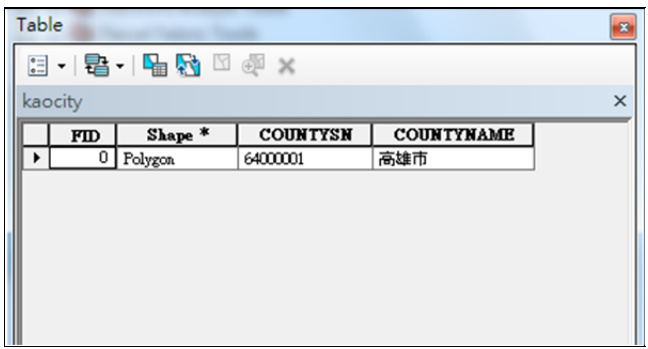

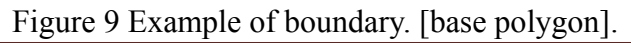

### **4.2 Non-barrier tool box – Shifting method**

Shifting method shifts the original location of data points to new locations to achieve the effect of hiding the original data points. All the data points in Shifting method will be shifted the same distance which given by user in x-axis and y-axis. If new location of data point is out of boundary, the new data point will automatically be rotated randomly- selected angle from  $0^{\circ}$  to  $360^{\circ}$  and shifted to the user defined radius when the out of boundary events occurred. The user interface of Shifting method is shown in Figure 10.

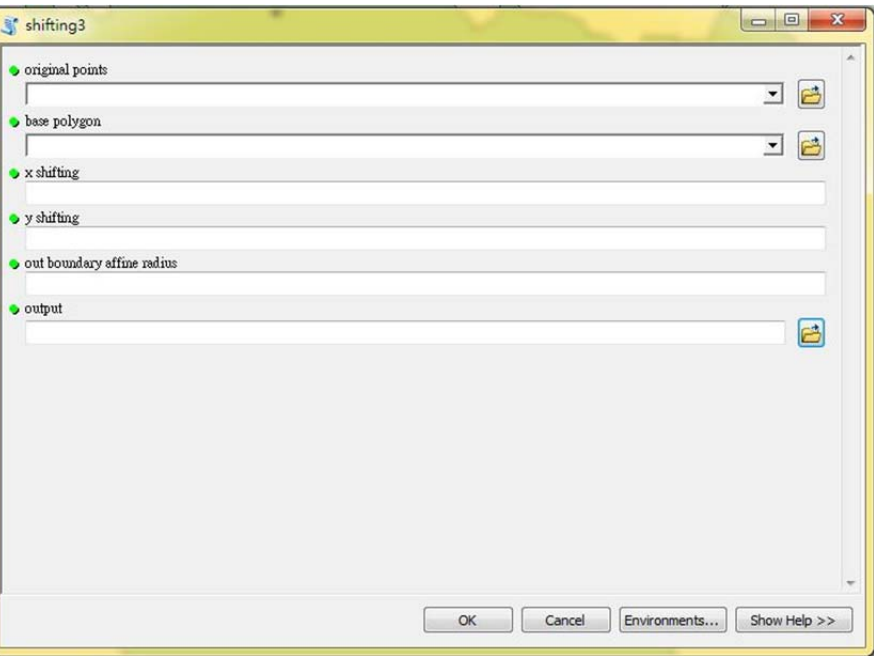

Figure 10 User interface of Shifting method in no-barrier tool box.

**original points**: Data points with x-coordinate and y-coordinate.

**base polygon**: The boundary that all the data points should be inside. If there is no specific boundary, user will have to create a wide extent of boundary which contains all the data points. The boundary must be polygon and saved as a .shp file.

**x shifting**: Setting the value of shifting distance in x-axis.

**y shifting**: Setting the value of shifting distance in y-axis.

**out boundary affine radius**: Setting the radius for those data points which are out of boundary after first rotated by GeoMasker to be rotated again.

**output**: Setting the pathway of user's output data points.

Forms of data points and boundary information are the same as examples mentioned in Affine method which are shown in Figure 8 and Figure 9.

#### **4.3 Non-barrier tool box – Donut method**

Donut method rotates and shifts the original location of data points to new location to achieve the effect of hiding the original data points. Different from Affine method, Donut method rotates angle which is randomly selected in the range of  $0^{\circ}$  to 360°, so user doesn't have to set the angle value in Donut method. The radius in Donut method is different from Affine method, too. User has to provide maximum and minimum of radius, then the radius will be randomly selected a value between the maximum and minimum as the radius value. The user interface of Donut method is shown in Figure 11.

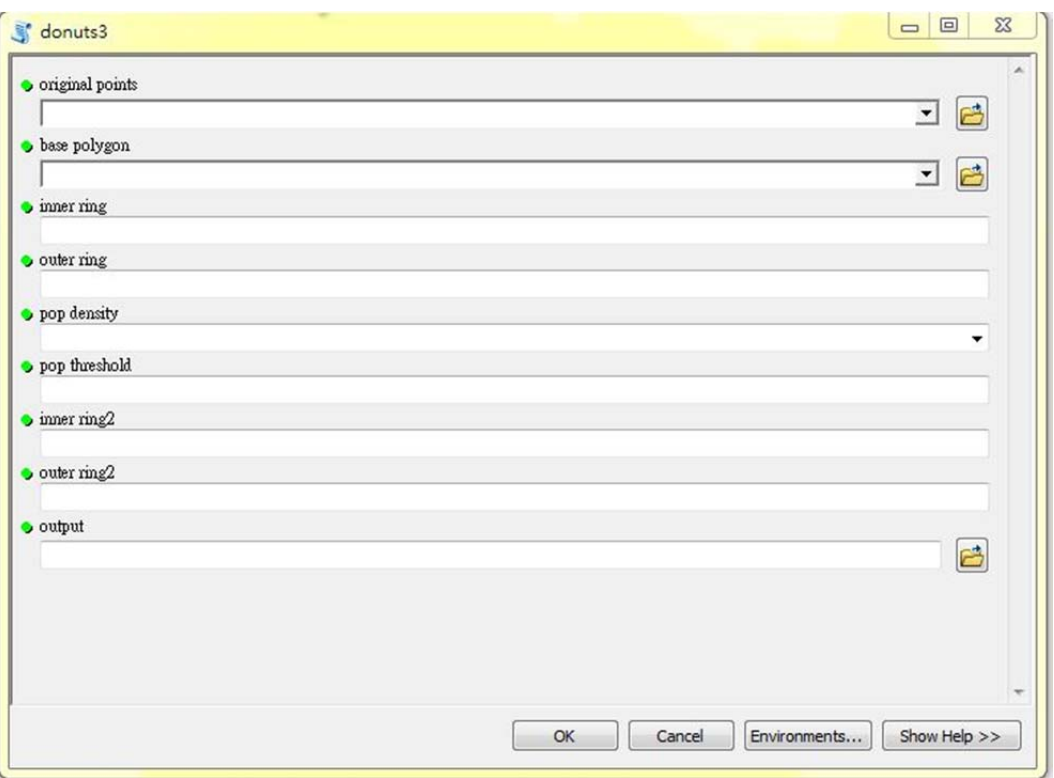

Figure 11 User interface of Donut method in no-barrier tool box.

**original points**: Data points with x-coordinate and y-coordinate in attribute table.

**base polygon**: The boundary that all the data points should be inside. If there is no specific boundary, user will have to create a wide range of boundary which contains all the data points. The boundary must be a polygon and saved as a .shp

file.

**inner ring**: the minimum of radius that a data point should be shifted.

**outer ring**: the maximum of radius that a data point should be shifted.

**pop density**: The users need to use spatial join function to link the point data with the corresponding population density.

**pop threshold**: If the population density was below the threshold (defined here), the minimum and the maximum distance was need to specify below. If there was no threshold, please type "0" here.

**inner ring2**: the minimum of radius that a data point should be shifted when the points with the population density below the pre-defined threshold. If there was no threshold, please type "0" here.

**outer ring2**: the maximum of radius that a data point should be shifted when the points with the population density below the pre-defined threshold. If there was no threshold, please type "0" here.

**output**: Setting the pathway of user's output data points.

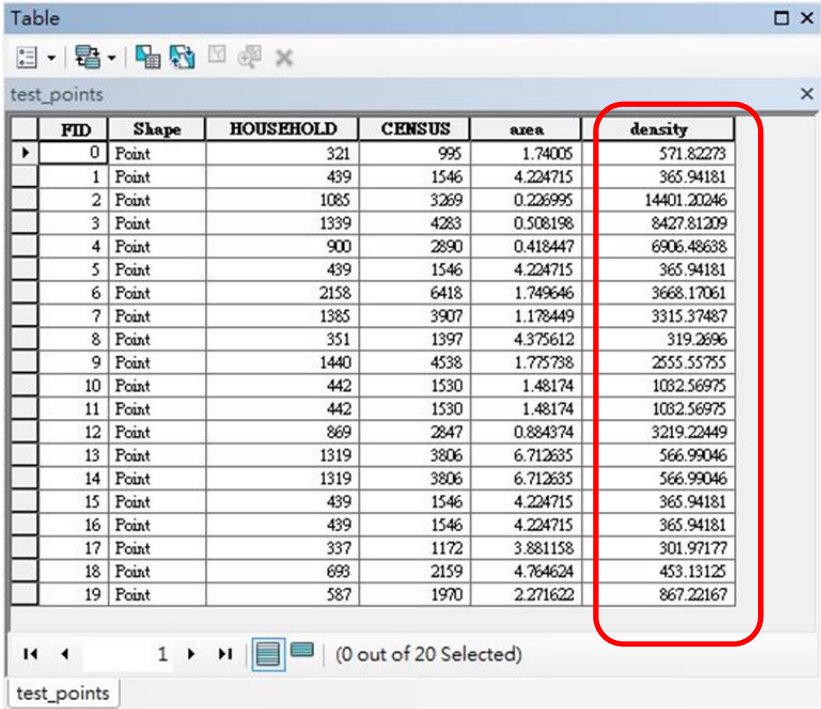

The format of data points is shown below including the density attribute.

Figure 12 Data format in Donut method

### **4.4 Neighbor method**

Neighbor method considers the characteristics such as the population density of the boundary map of data point as barrier. The main consideration is that population density is different between areas. If data points are just shifted without any restriction, it will probably change the characteristics of boundary area such as the density of population in different area and it will be easy to guess that the data points are dealt with some processes. In such case, Neighbor method calculates the neighbor matrix of original data points and finds out the most similar neighbor area. Original data points are randomly moved to the most similar neighbor area to achieve the effect of hiding the original data points. The user interface of Neighbor method is shown in Figure 13.

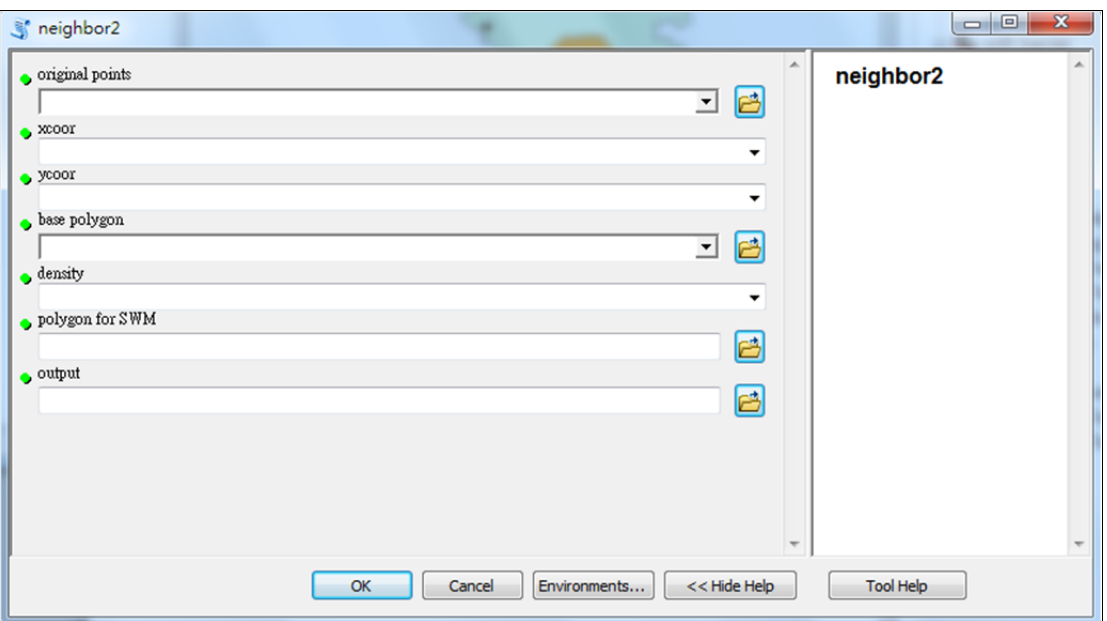

Figure 14 User interface of Neighbor method in barrier tool box.

**original points**: Data points with x-coordinate and y-coordinate in attribute table.

**xcoor**: x coordinate of each data point. In GeoMasker, user can select column as x-coordinate in attribute table.

**ycoor**: y coordinate of each data point. In GeoMasker, user can select column as y-coordinate in attribute table.

**base polygon**: The boundary that all the data points should be inside. The boundary must be a polygon and saved as a shp file. Different from other methods mentioned above, ID code of different area and the density information of the boundary map which is used in Neighbor method should be built firstly by user. The example of boundary map of Neighbor method is shown as Figure 15.

**density**: The densities of different areas in boundary map. User can select the column of density information in the attribute table of base polygon .shp.

**polygon for SWM**: Polygon .shp file used to create spatial weight matrix. Usually the same as boundary map.

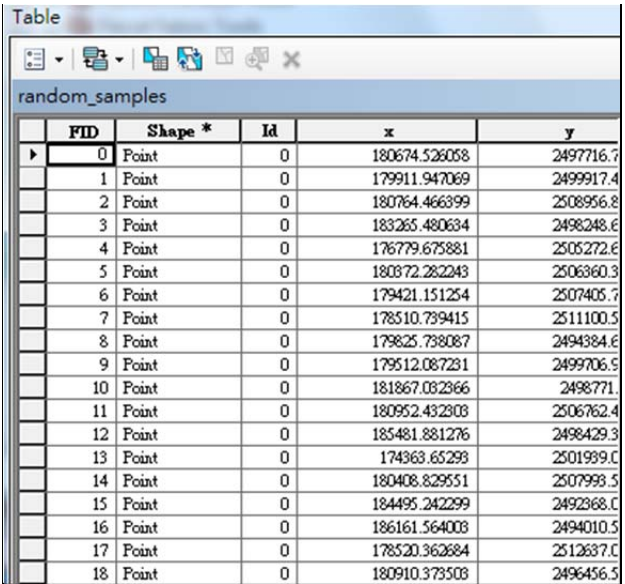

**output**: Setting the pathway of user's output data points.

Figure 16 Example of original point data.

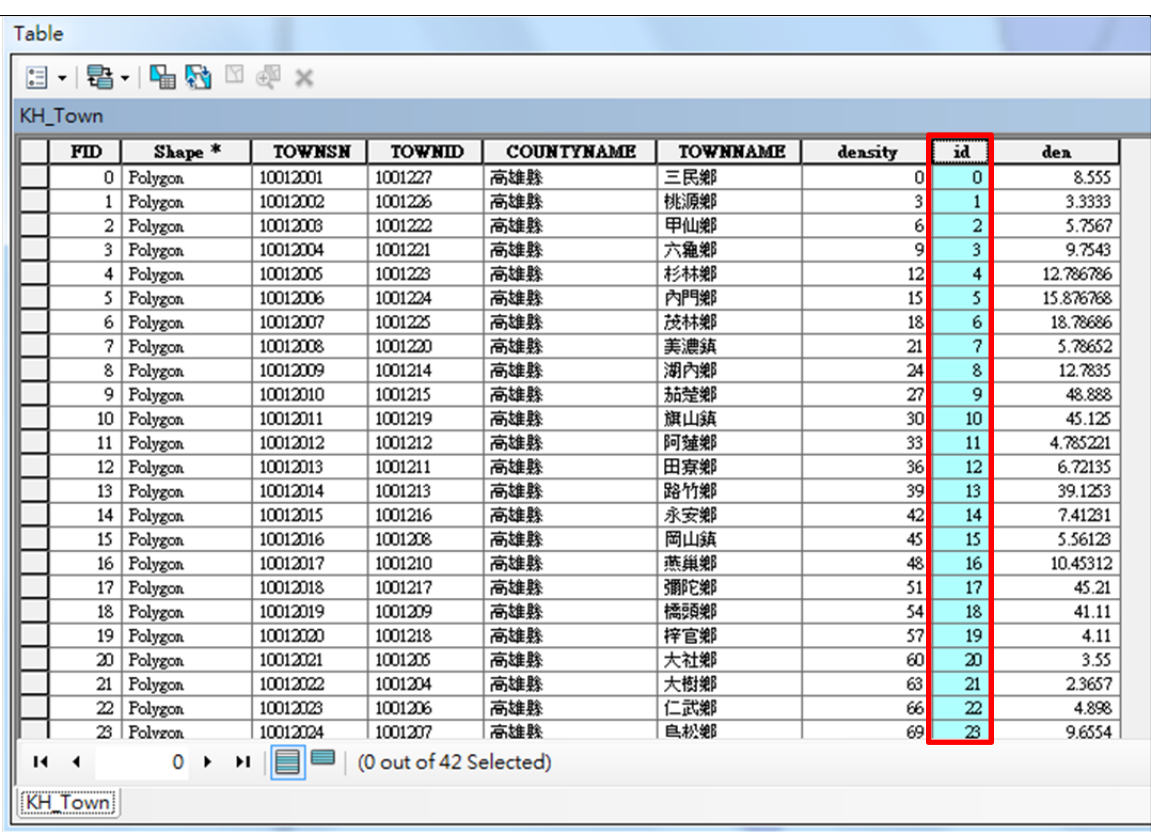

Figure 17 Example of boundary map of Neighbor map. Data column is the density information of different areas.

### **5. Introduction of GeoMasker toolbox- barrier**

In barrier tool box, the principle of rotating and shifting method are the same as non-barrier tool box. Only one thing is different is that additional barrier should be considered in barrier tool box. Not only should the boundary of all data points but also other barrier such as sea, leak and park be considered and set by user.

### **5.1 Barrier tool box – Affine method**

Principle of Affine method in barrier tool box is the same as in non-barrier tool box. But in barrier tool box, user has to provide the barrier condition. The user interface of Affine method is shown in Figure 18.

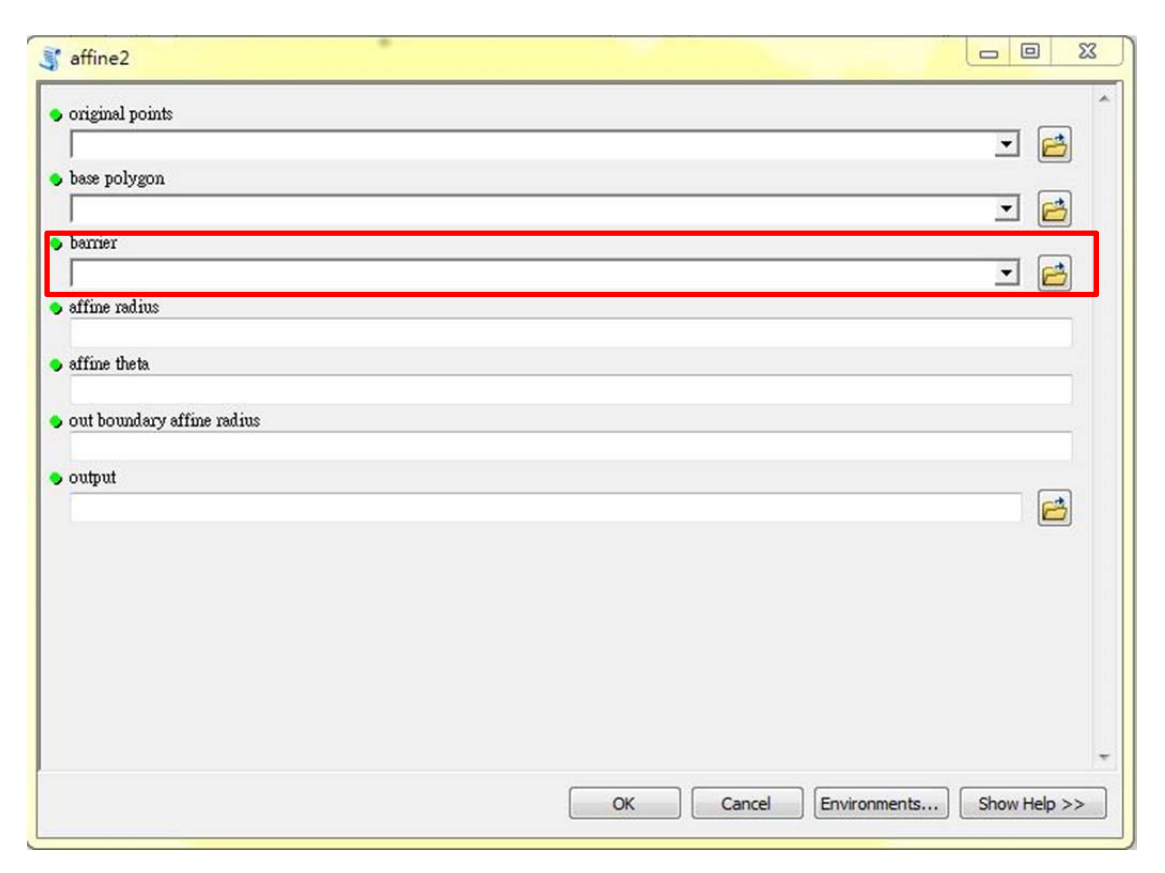

Figure 19 User interface of Affine method in barrier tool box.

**original points**: Data points with x-coordinate and y-coordinate.

**base polygon**: The boundary that all the data points should be inside. If there is no specific boundary, user will have to create a wide extent of boundary which contains all the data points. The boundary must be a polygon and saved as a .shp file.

**barrier**: Setting the area that new points won't be inside. The barrier must be a polygon and saved as a .shp file.

**affine radius**: Setting the radius which used in Affine method. Too large length of radius may cause GeoMasker stop functioning.

**affine theta**: Inputting integers from 0 to 360 which represent the angle from  $0^{\circ}$  to  $360^{\circ}$ .

**out boundary affine radius**: Setting the radius for those data points which are out of boundary after first rotate by GeoMasker to rotate again.

**output**: Setting the pathway of user's output data points.

Data points and boundary information are the same as examples mentioned in Affine method in non-barrier tool box which are shown as Figure 8 and Figure 9. The example of barrier is shown in Figure 20, green area are the barriers in the map.

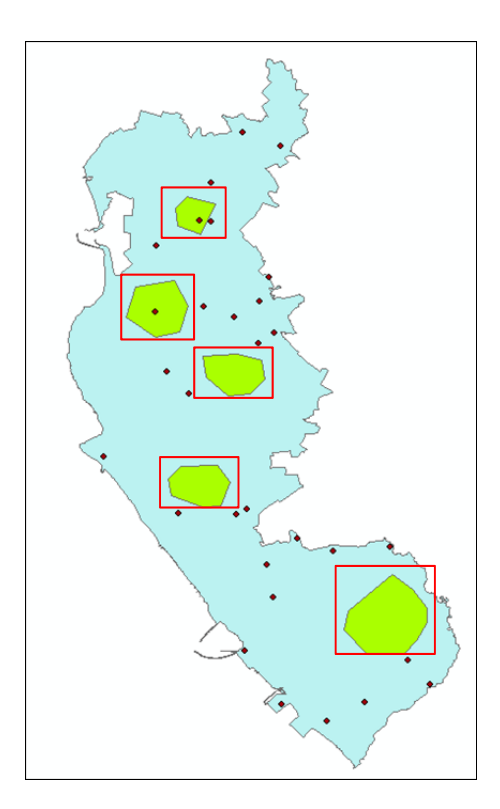

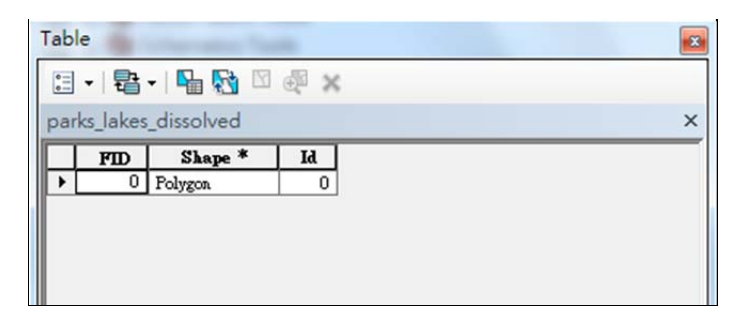

Figure 21 Example of barrier.

### **5.2 Barrier tool box – Shifting method**

Principle of Shifting method in barrier tool box is the same as in non-barrier tool box. But in barrier tool box, user has to provide the barrier condition. The user interface of Shifting method is shown in Figure 22.

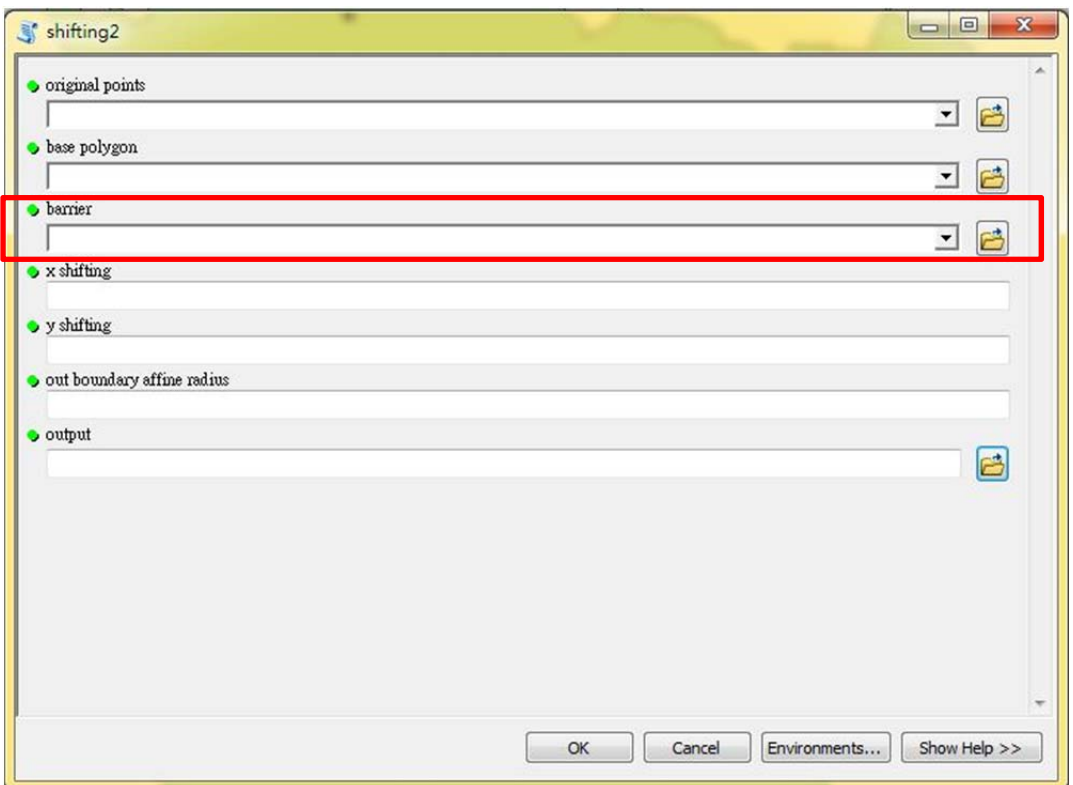

Figure 23 User interface of Shifting method in barrier tool box.

**original points**: Data points with x-coordinate and y-coordinate.

**base polygon**: The boundary that all the data points should be inside. If there is no specific boundary, user will have to create a wide extent of boundary which contains all the data points. The boundary must be polygon and saved as a .shp file.

# GeoMasker Version 1.1 User Guide

**barrier**: Setting the area that new points won't be inside. The barrier must be a polygon and saved as a .shp file. Example of barrier is the same as Figure 24.

**x shifting**: Setting the value of shifting distance in x direction.

**y shifting**: Setting the value of shifting distance in y direction.

**Out boundary affine radius**: Setting the radius for those data points which are out of boundary after first rotate by GeoMasker to rotate again.

**output**: Setting the pathway of user's output data points.

Data points and boundary information are the same as examples mentioned in Affine method which are shown as Figure 8 and Figure 9.

#### **5.3 Barrier tool box – Donut method**

Principle of Donut method in barrier tool box is the same as in non-barrier tool box. But in barrier tool box, user has to provide the barrier condition. The user interface of Donut method is shown in Figure 25.

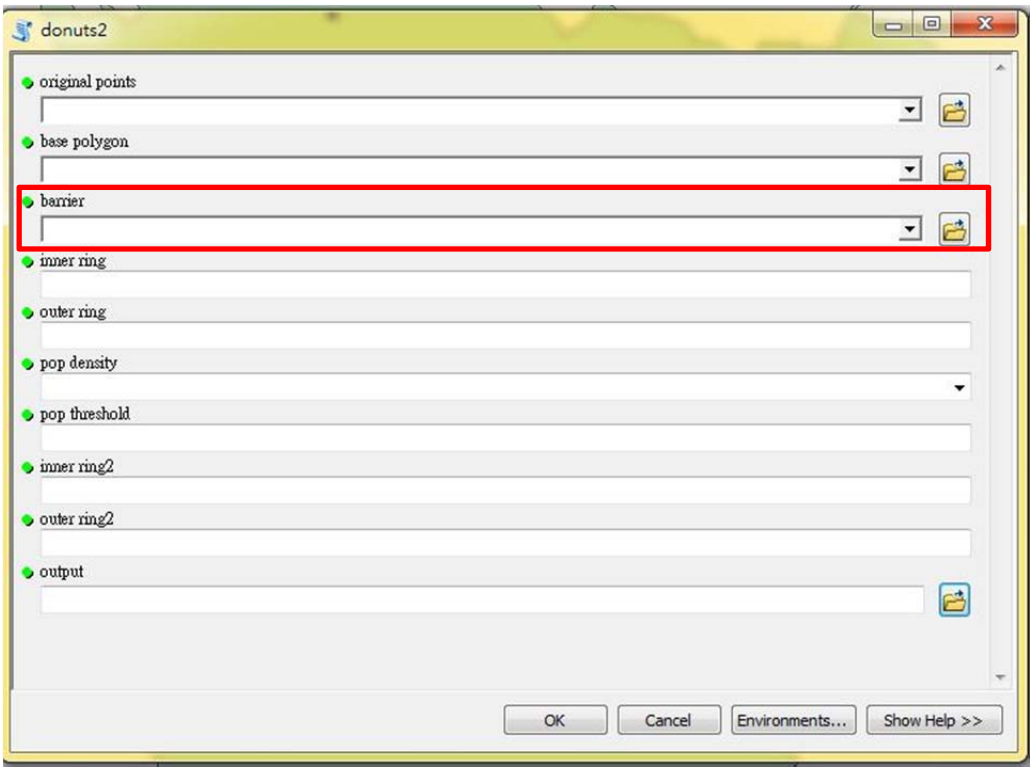

Figure 26 User interface of Donut method in barrier tool box.

**original points**: Data points with x-coordinate and y-coordinate in attribute table.

**base polygon**: The boundary that all the data points should be inside. If there is no specific boundary, user will have to create a wide extent of boundary which contains all the data points. The boundary must be a polygon and saved as a .shp file.

**barrier**: Setting the area that new points won't be inside. The barrier must be a polygon and saved as a .shp file. Example of barrier us the same as Figure 21.

**pop density**: The users need to use spatial join function to link the point data with the corresponding population density.

**pop threshold**: If the population density was below the threshold (defined here), the minimum and the maximum distance was need to specify below. If there was no threshold, please type "0" here.

**inner ring2**: the minimum of radius that a data point should be shifted when the points with the population density below the pre-defined threshold. If there was no threshold, please type "0" here.

**outer ring2**: the maximum of radius that a data point should be shifted when the points with the population density below the pre-defined threshold. If there was no threshold, please type "0" here.

**output**: Setting the pathway of user's output data points.

The format of data points is shown below including the density attribute (Figure 12).

### **5.4 Fishnet method**

Different from methods mentioned above, Fishnet utilizes the grids to hide the actual location of original points. The user interface of Fishnet method is shown in Figure 27.

# GeoMasker Version 1.1 User Guide

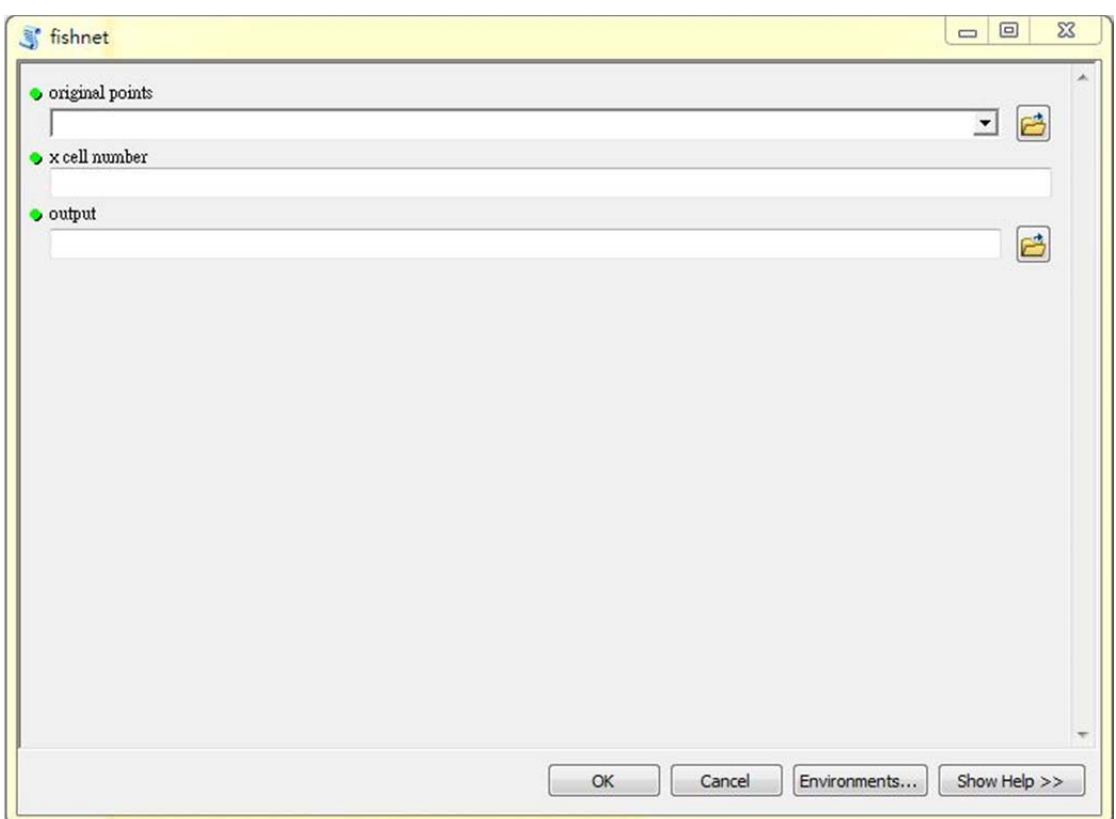

Figure 28 User interface of Fishnet method.

**original points**: Data points with x-coordinate and y-coordinate.

**x cell number**: Setting the number of cell in x-axis.

**output**: Setting the pathway of user output data points.

### **6. Examine the results GeoMasker**

For different types of geomasking methods, it is important to examine the results of those methods because that the results will be used to conduct advanced analysis or may be published. If the results are significantly different from the original data points and the new data points lose the original geographical feature, results dealt with GeoMasker will be not suitable to conduct advanced analysis and will be easy to guess that the data points are dealt with some processes. Therefore, GeoMasker provides some methods to examine the shifts of data points whether to meet the demand of users or not.

#### **6.1 Report**

Report utilizes the characteristics such as the population density of the boundary map to compare the difference between after shifting and before shifting. The user interface of Report is shown as Figure 29.

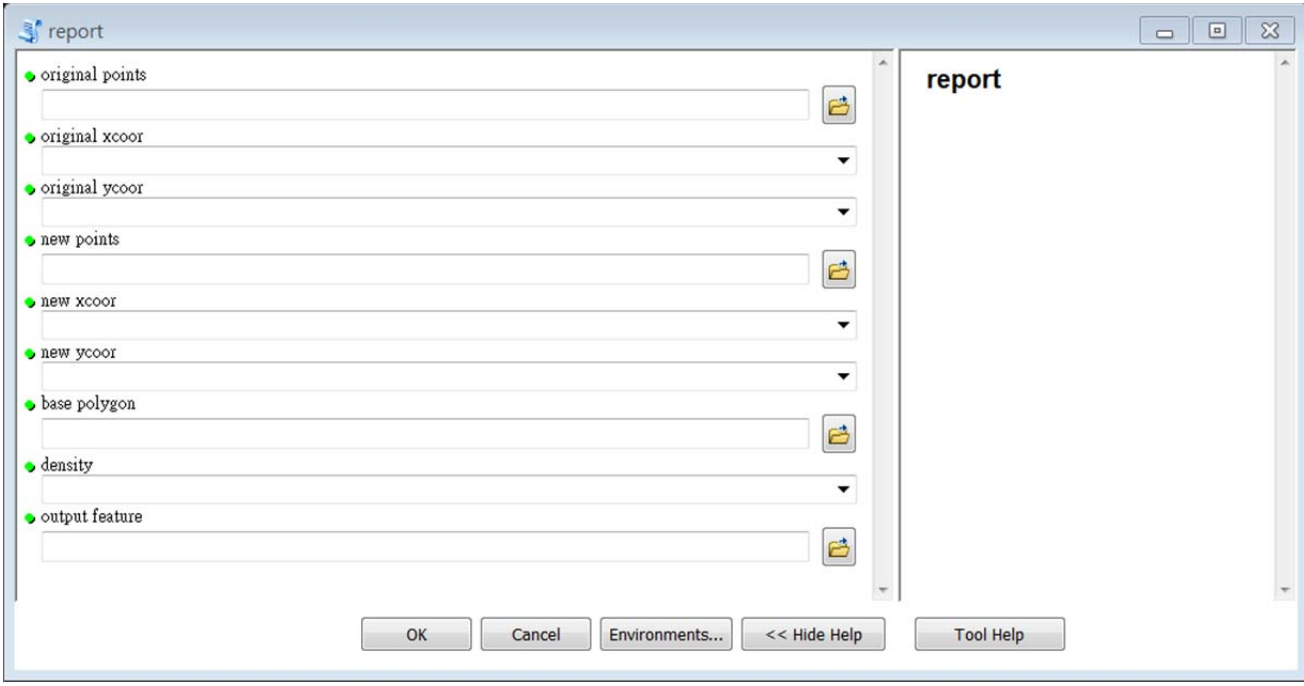

Figure 30 user interface of Report

**original points**: Data points with x-coordinate and y-coordinate in attribute table.

**xcoor**: X coordinate of each data point. In GeoMasker, user can select column as x-coordinate in attribute table.

**ycoor**: Y coordinate of each data point. In GeoMasker, user can select column as y-coordinate in attribute table.

**new points**: The shp file which contains the moved new data points dealt by Affine method, Shifting method, Donut method, and Neighbor method.

**new xcoor**: x coordinate of new points in the new point shp file. User can select the column which represents the x-coordinate of new data points.

**new ycoor**: y coordinate of new points in the new point shp file. User can select the column which represents the y-coordinate of new data points.

**base polygon**: The boundary that data point should be inside. The boundary must be a polygon and saved as a shp file. ID code of different area and the density information of the boundary map which is used in Report should be built first by user. The example of boundary map of Report is shown the same as Figure 15.

**density**: The densities of different areas in boundary map. User can select the column of density information in the attribute table of base polygon shp. Density can help user to test the GeoMasker result.

**output feature**: Setting the pathway of user output data points.

### **6.2 FastReport**

FastReport considers that user may want to compare the difference between after shifting and before shifting by not only one characteristic. The user interface of Report is shown as Figure 31.

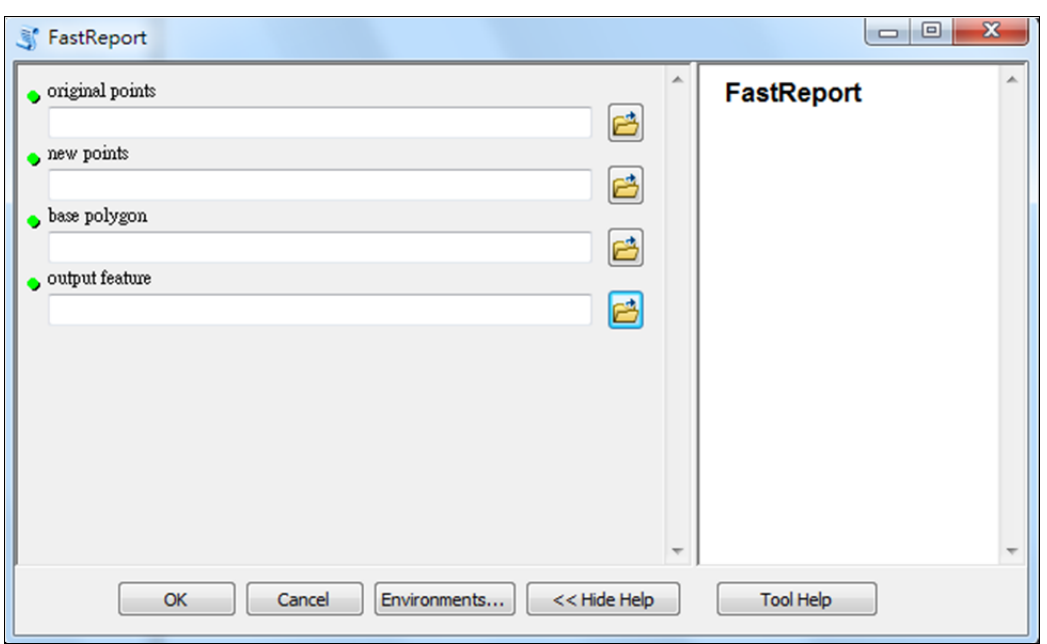

Figure 32 user interface of FastReport.

**original points**: Data points with x-coordinate and y-coordinate.

**new points**: The .shp file which contains the moved new data points dealt by Affine method, Shifting method, Donut method, and Neighbor method.

**base polygon**: The boundary that data point should be inside. The boundary must be a polygon and saved as a .shp file. ID code of different area and the density information of the boundary map which is used in Report should be built first by user. The example of boundary map of Report is shown the same as Figure 17.

**output feature**: Setting the pathway of user output data points.

### **7. Training exercise**

#### **7.1 Non-Barrier tool box- Affine method, shifting method and Donut method**

The following section offer example of Affine method, Shifting method, Donut method and Neighbor of non-barrier tool box of GeoMasker. Users can, on their own, follow the steps outlined in example to better understand the GeoMasker process and the interaction of the components described in the User's Guide. All of three methods are demonstrated with the same example original point data, "random samples.shp", and the same base polygon, "kaocity.shp". Two kinds of example data are shown as following:

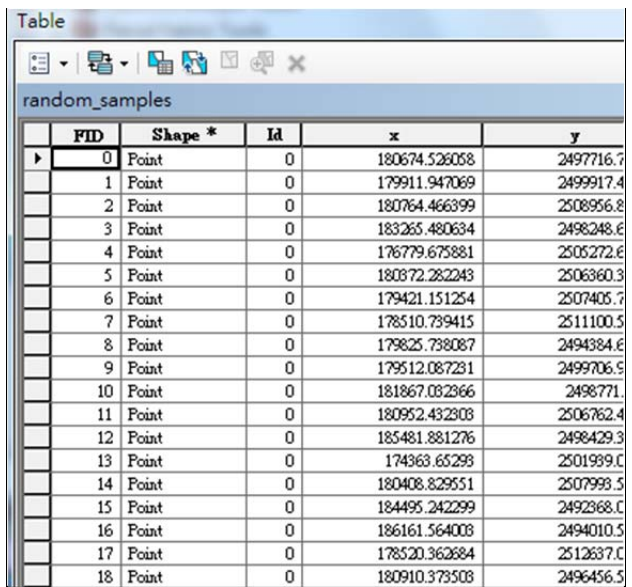

Figure 33 Attribute table of random\_samples.shp.

|     |                  |                 |                     | $\alpha$ |
|-----|------------------|-----------------|---------------------|----------|
|     |                  |                 |                     |          |
|     |                  |                 |                     | $\times$ |
| FID | Shape *          | <b>COUNTYSN</b> | <b>COUNTYNAME</b>   |          |
|     |                  | 64000001        | 高雄市                 |          |
|     |                  |                 |                     |          |
|     |                  |                 |                     |          |
|     |                  |                 |                     |          |
|     |                  |                 |                     |          |
|     |                  |                 |                     |          |
|     |                  |                 |                     |          |
|     | Table<br>kaocity | 0 Polygon       | 日 - 国 -   国 内 図 函 × |          |

Figure 34 Attribute table of kaocity.shp.

Different settings of three methods are shown as following table, after setting the parameters user can push the bottom "OK" to run the GeoMasker.

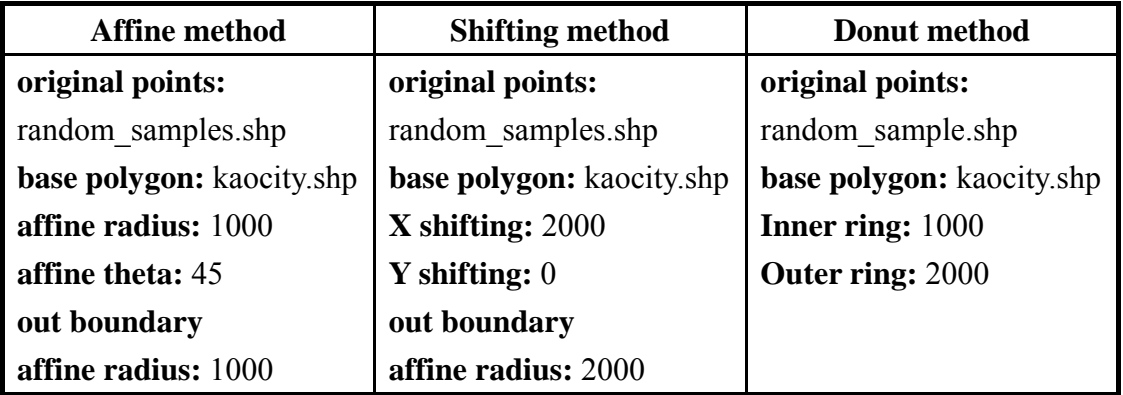

Different methods can cause different shift of original data point shown as Figure 35, Figure 36 and Figure 37. The bigger points are the original data points and the smaller points are the shifted new data points.

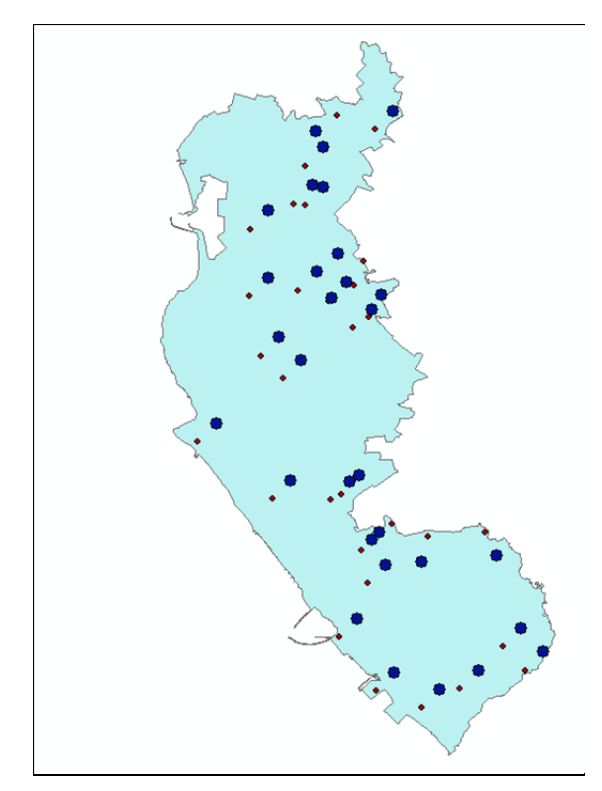

Figure 35 Result of Affine method of non-barrier tool box.

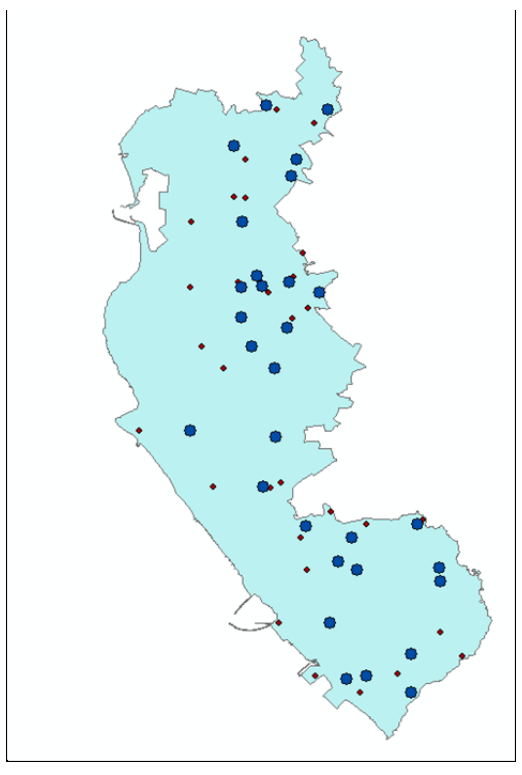

Figure 36 Result of Shifting method of non-barrier tool box.

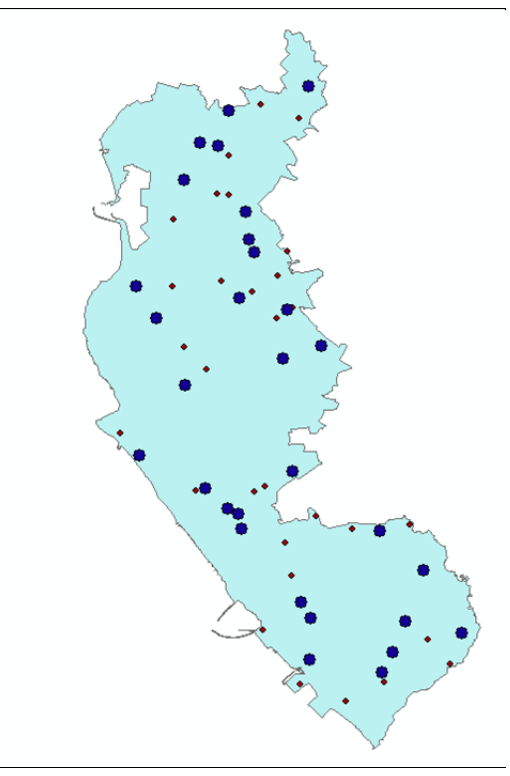

Figure 37 Result of Donut method of non-barrier tool box.

### **7.2 Barrier tool box- Affine method, shifting method and Donut method**

This section offers examples of Affine method, shifting method and donut method of barrier tool box of GeoMasker. All of three methods are demonstrated with the same example original point data, "random samples.shp", and the same base polygon, "kaocity.shp". Two example data are shown as Figure 33 and Figure 34. Example of barrier, "parks\_lakes\_dissolved.shp" is shown in Figure 38:

![](_page_31_Figure_3.jpeg)

Figure 38 Example of barrier -Parks lakes dissolved.shp and corresponding attribute table.

Different settings of three methods are shown as following table, after setting the parameters user can push the bottom "OK" to run the GeoMasker.

![](_page_32_Picture_128.jpeg)

Different methods can cause different shifts of original data point shown as Figure 39, Figure 40 and Figure 41. The bigger points are the original data points and the smaller points are the shifted new data points.

![](_page_32_Figure_4.jpeg)

Figure 39 Result of Affine method of barrier tool box.

![](_page_33_Figure_1.jpeg)

Figure 40 Result of Shifting method of barrier tool box.

![](_page_33_Figure_3.jpeg)

Figure 41 Result of Donut method of barrier tool box.

### **7.3 Non-Barrier tool box- Neighbor method**

This section offers examples of Neighbor method of non-barrier tool box of GeoMasker demonstrated with the example original point data,

"random\_samples.shp", and base polygon, "KH\_Town.shp". Example original point data is shown as Figure 33. But the base polygon, KH\_Town.shp , should add a new column, ID, which is the same as column, FID, which is shown in Figure 42:

|                                                    | $\mathbb{E}\cdot\mathbb{E}\cdot\mathbb{E}\otimes\mathbb{E}\times\mathbb{E}$ |               |                        |                   |                 |                 |                          |           |  |  |
|----------------------------------------------------|-----------------------------------------------------------------------------|---------------|------------------------|-------------------|-----------------|-----------------|--------------------------|-----------|--|--|
| <b>KH Town</b>                                     |                                                                             |               |                        |                   |                 |                 |                          |           |  |  |
| FID                                                | Shape *                                                                     | <b>TOWNSN</b> | <b>TOWNID</b>          | <b>COUNTYNAME</b> | <b>TOWNNAME</b> | density         | id                       | den       |  |  |
| 0                                                  | Polygon                                                                     | 10012001      | 1001227                | 高雄縣               | 三民郷             | 0               | 0                        | 8.555     |  |  |
|                                                    | Polygon                                                                     | 10012002      | 1001226                | 高雄縣               | 桃源鄉             | 3               |                          | 3.3333    |  |  |
| 2                                                  | Polygon                                                                     | 10012003      | 1001222                | 高雄縣               | 甲仙鄉             | 6               | $\overline{2}$           | 5.7567    |  |  |
| 3                                                  | Polygon                                                                     | 10012004      | 1001221                | 高雄縣               | 六羅鄉             | 9               |                          | 9.7543    |  |  |
| 4                                                  | Polygon                                                                     | 10012005      | 1001223                | 高雄縣               | 杉林郷             | 12              | 4                        | 12.786786 |  |  |
| 5                                                  | Polygon                                                                     | 10012006      | 1001224                | 高雄縣               | 內門鄉             | $\overline{15}$ | 5                        | 15.876768 |  |  |
| 6                                                  | Polyzon                                                                     | 10012007      | 1001225                | 高雄縣               | 茂林鄉             | 18              | 6                        | 18.78686  |  |  |
| 7                                                  | Polygon                                                                     | 10012008      | 1001220                | 高雄縣               | 美濃鎮             | 21              | $\overline{\mathcal{L}}$ | 5.78652   |  |  |
| 8                                                  | Polygon                                                                     | 10012009      | 1001214                | 高雄縣               | 湖內鄉             | 24              | $\overline{\mathbf{8}}$  | 12.7835   |  |  |
| 9                                                  | Polygon                                                                     | 10012010      | 1001215                | 高雄縣               | 茄萣鄉             | $\overline{z}$  | 9                        | 48.888    |  |  |
| 10                                                 | Polyzon                                                                     | 10012011      | 1001219                | 高雄縣               | 旗山鎮             | 30              | 10                       | 45.125    |  |  |
| 11                                                 | Polygon                                                                     | 10012012      | 1001212                | 高雄縣               | 阿蓮鄉             | 33              | 11                       | 4.785221  |  |  |
| 12                                                 | Polygon                                                                     | 10012013      | 1001211                | 高雄縣               | 田寮郷             | 36              | 12                       | 6.72135   |  |  |
| 13                                                 | Polyzon                                                                     | 10012014      | 1001213                | 高雄縣               | 路竹鄉             | 39              | 13                       | 39.1253   |  |  |
| 14                                                 | Polygon                                                                     | 10012015      | 1001216                | 高雄縣               | 永安鄉             | 42              | 14                       | 7.41231   |  |  |
| 15                                                 | Polygon                                                                     | 10012016      | 1001208                | 高雄縣               | 岡山鎮             | 45              | 15                       | 5.56123   |  |  |
| 16                                                 | Polygon                                                                     | 10012017      | 1001210                | 高雄縣               | 燕巢鄉             | 48              | 16                       | 10.45312  |  |  |
| 17                                                 | Polygon                                                                     | 10012018      | 1001217                | 高雄縣               | 彌陀鄉             | 51              | 17                       | 45.21     |  |  |
| 18                                                 | Polygon                                                                     | 10012019      | 1001209                | 高雄縣               | 橘頭鄉             | 54              | 18                       | 41.11     |  |  |
| 19                                                 | Polygon                                                                     | 10012020      | 1001218                | 高雄縣               | 梓官鄉             | 57              | 19                       | 4.11      |  |  |
| 20                                                 | Polygon                                                                     | 10012021      | 1001205                | 高雄縣               | 大社郷             | 60              | $\overline{\mathbf{20}}$ | 3.55      |  |  |
| 21                                                 | Polyzon                                                                     | 10012022      | 1001204                | 高雄縣               | 大樹鄉             | 63              | 21                       | 2.3657    |  |  |
| 22                                                 | Polygon                                                                     | 10012023      | 1001206                | 高雄縣               | 仁武郷             | 66              | 22                       | 4.898     |  |  |
| $\mathfrak{R}$                                     | Polyzon                                                                     | 10012024      | 1001207                | 森雄縣               | 自松鄉             | 69              | $\overline{\mathcal{B}}$ | 9.6554    |  |  |
| $\overline{\mathbf{R}}$<br>$\overline{\mathbf{A}}$ | 0                                                                           | ۲ı            | (0 out of 42 Selected) |                   |                 |                 |                          |           |  |  |

Figure 42 Attribute table of KH\_town.shp.

Setting parameters are shown in Figure 43. User should select the data of polygon for SWM in the folder of user's PC. After setting the parameters, user can push the bottom "OK" to run the GeoMasker.

# GeoMasker Version 1.1 User Guide

![](_page_35_Picture_32.jpeg)

Figure 43 Example of setting parameters of Neighbor method.

The result of Neighbor method is shown in Figure 44. The bigger points are the original data points and the smaller points are the shifted new data points. Original data points are moved to the most similar neighbor.

![](_page_35_Figure_4.jpeg)

![](_page_35_Figure_5.jpeg)

### **7.4 Fishnet method**

This section offers examples of Fishnet method of GeoMasker demonstrated with the example original point data, "random samples.shp" shown as Figure 33. Different from other methods, Fishnet doesn't need the base polygon. User can choose the cell number to determine the grid number of X-axis. In the example, the cell number is chosen as 50.

![](_page_36_Picture_50.jpeg)

Figure 45 Example of setting parameters of Fishnet method.

The result of Fishnet method is shown in Figure 46. "Join\_Count" column in attribute table of this shp file records the number of original data points contained in each grid.

![](_page_37_Figure_1.jpeg)

Figure 46 Example of result of Fishnet method.

### **7.5 Report**

The following section offer example of Report method tool box of GeoMasker. Users can, on their own, follow the steps outlined in example to better understand the GeoMasker process and the interaction of the components described in the User's Guide. One method is demonstrated with the same example original point data, "random\_samples.shp", and the same base polygon, "kaocity.shp". Two kinds of example data are shown as following:

| Table |                         |                                        |          |               |           |  |  |  |  |  |  |
|-------|-------------------------|----------------------------------------|----------|---------------|-----------|--|--|--|--|--|--|
|       |                         | $\square$ - B - B $\Theta$ $\square$ d | $\infty$ |               |           |  |  |  |  |  |  |
|       | random samples          |                                        |          |               |           |  |  |  |  |  |  |
|       | FID                     | Shape *                                | Id.      | $\mathbf{x}$  | y         |  |  |  |  |  |  |
| ٠     | $\overline{0}$          | Point                                  | 0        | 180674.526058 | 2497716.7 |  |  |  |  |  |  |
|       | 1                       | Point                                  | 0        | 179911.947069 | 2499917.4 |  |  |  |  |  |  |
|       | $\overline{a}$          | Point                                  | 0        | 180764.466399 | 2508956.8 |  |  |  |  |  |  |
|       | $\overline{\mathbf{3}}$ | Point                                  | 0        | 183265.480634 | 2498248.€ |  |  |  |  |  |  |
|       | 4                       | Point                                  | 0        | 176779.675881 | 2505272.6 |  |  |  |  |  |  |
|       | 5                       | Point                                  | 0        | 180372.282243 | 2506360.3 |  |  |  |  |  |  |
|       | 6                       | Point                                  | 0        | 179421.151254 | 2507405.7 |  |  |  |  |  |  |
|       | 7                       | Point                                  | 0        | 178510.739415 | 2511100.5 |  |  |  |  |  |  |
|       | 8                       | Point                                  | 0        | 179825.738087 | 2494384.6 |  |  |  |  |  |  |
|       | 9                       | Point                                  | 0        | 179512.087231 | 2499706.9 |  |  |  |  |  |  |
|       | 10                      | Point                                  | 0        | 181867.032366 | 2498771.  |  |  |  |  |  |  |
|       | 11                      | Point                                  | 0        | 180952.432303 | 2506762.4 |  |  |  |  |  |  |
|       | 12                      | Point                                  | 0        | 185481.881276 | 2498429.3 |  |  |  |  |  |  |
|       | 13                      | Point                                  | 0        | 174363.65293  | 2501939.C |  |  |  |  |  |  |
|       | 14                      | Point                                  | 0        | 180408.829551 | 2507993.5 |  |  |  |  |  |  |
|       | 15                      | Point                                  | 0        | 184495.242299 | 2492368.C |  |  |  |  |  |  |
|       | 16                      | Point                                  | 0        | 186161.564003 | 2494010.5 |  |  |  |  |  |  |
|       | 17                      | Point                                  | 0        | 178520.362684 | 2512637.C |  |  |  |  |  |  |
|       | 18                      | Point                                  | 0        | 180910.373503 | 2496456.5 |  |  |  |  |  |  |

Figure 47 Attribute table of random samples.shp.

![](_page_38_Figure_3.jpeg)

Figure 48 Attribute table of kaocity.shp.

Different settings of one method is shown as following table, after setting the parameters user can push the bottom "OK" to run the GeoMasker.

![](_page_38_Picture_84.jpeg)

Output is a Attribute table presented in a way,Attribute table Join point layer after processing,ori\_den: population density value represents the original point where the layers, new den: represents a new point where the layers of the population density.

The statements provided to the users for their reference.

![](_page_39_Picture_36.jpeg)

Figure 49 Attribute table of random samples.shp.

### **7.6 Fast Report**

The following section offer example of Report method tool box of GeoMasker. Users can, on their own, follow the steps outlined in example to better understand the GeoMasker process and the interaction of the components described in the User's Guide. One method is demonstrated with the same example original point data, "random samples.shp", and the same base polygon, "kaocity.shp". Two kinds of example data are shown as following:

![](_page_40_Picture_54.jpeg)

Figure 50 Attribute table of random\_samples.shp.

| Table |         |           |                 |                   | 図        |
|-------|---------|-----------|-----------------|-------------------|----------|
|       |         | 日·屠·屠奴因堕× |                 |                   |          |
|       | kaocity |           |                 |                   | $\times$ |
|       | FID     | Shape *   | <b>COUNTYSN</b> | <b>COUNTYNAME</b> |          |
|       |         | 0 Polygon | 64000001        | 高雄市               |          |
|       |         |           |                 |                   |          |
|       |         |           |                 |                   |          |
|       |         |           |                 |                   |          |
|       |         |           |                 |                   |          |
|       |         |           |                 |                   |          |
|       |         |           |                 |                   |          |
|       |         |           |                 |                   |          |

Figure 51 Attribute table of kaocity.shp.

Different settings of one method is shown as following table, after setting the parameters user can push the bottom "OK" to run the GeoMasker.

![](_page_41_Picture_68.jpeg)

![](_page_41_Picture_2.jpeg)

Figure 52 Table of Contents report1.shp.

The output is a new point: report1.shp, focus in the Attribute table, Figure 43, the correspond to to the field data name of the new point multi-an increase of "\_1". For example, density and density 1, represent the point of origin and the point corresponding to the population density values. There many corresponds to the field data, not just users only from a single field view GeoMask results.

# GeoMasker Version 1.1 User Guide

| random sample  |         |                         |          |                |                 |                     |                     |                   |                 |                         |                          |          |
|----------------|---------|-------------------------|----------|----------------|-----------------|---------------------|---------------------|-------------------|-----------------|-------------------------|--------------------------|----------|
| <b>TOWNNAM</b> | density | id <sub>1</sub>         | dea      | Join Cou 1     | TARGET F 1      | TOWNSN <sub>1</sub> | TOWNID <sub>1</sub> | <b>COUNTYNA 1</b> | <b>TOWNNAME</b> | density 1               | id 12                    | den 1    |
| 前鎮區            | 108     | 36                      | 10.7878  |                |                 | 64000014            | 6400011             | 高雄市               | 小港區             | 120                     | 40                       | 20.5574  |
| 前結區            | 108     | 36                      | 10.7878  |                |                 | 2 64000010          | 6400009             | 高雄市               | 前结网             | 108                     | 36                       | 10.787   |
| 三民區            | 87      | 29                      | 23654    |                |                 | 10012023            | 1001206             | 高雄縣               | 仁武都             | 66                      | $\overline{2}$           | 4.89     |
| 小港區            | 120     | 40                      | 20.55747 | 1              |                 | 10012025            | 1001201             | 高雄縣               | 周山市             | $\overline{a}$          | 24                       | 8.456    |
| 三民區            | 87      | 29                      | 2.3654   | 1              |                 | 5 64000003          | 6400005             | 高雄市               | 三民區             | 87                      | 29                       | 2365     |
| 三民區            | 87      | 29                      | 23654    |                |                 | 6 6400003           | 6400005             | 高雄市               | 三民區             | 87                      | 29                       | 2365     |
| 左營區            | 84      | $\overline{\mathbf{2}}$ | 4.2365   | 1              |                 | 7 64000002          | 6400003             | 高雄市               | 左營區             | 84                      | 28                       | 4.236    |
| 楠梓區            | 81      | 27                      | 8.3561   |                |                 | 8 6400002           | 6400003             | 高雄市               | 左營區             | 84                      | $\overline{\mathbf{z}}$  | 4.236    |
| 小港區            | 120     | 40                      | 20.55747 |                |                 | 9 64000015          | 6400011             | 高雄市               | 小澄區(每)          | 123                     | 41                       | 21.781   |
| 前鎮區            | 108     | 36                      | 10.7878  |                | 10 <sup>1</sup> | 10012025            | 1001201             | 高雄县               | 周山市             | 72                      | 24                       | 8.456    |
| 前鎮區            | 108     | 36                      | 10.7878  | 1              |                 | 11 10012025         | 1001201             | 高雄縣               | 周山市             | $\overline{2}$          | 24                       | 8.456    |
| 三民區            | 87      | 29                      | 2.3654   |                |                 | 12 6400008          | 6400005             | 高雄市               | 三民區             | 87                      | 29                       | 2365     |
| 小港區            | 120     | 40                      | 20.55747 |                | 13              | 64000014            | 6400011             | 高雄市               | 小港區             | 120                     | 40                       | 20.5574  |
| 旗津區            | 117     | 39                      | 13.77445 | 1              | 14              | 64000004            | 6400002             | 高雄市               | 鼓山區             | 90                      | 30                       | 7.896    |
| 三民區            | 87      | 29                      | 23654    |                | 15              | 10012024            | 1001207             | 高雄群               | 鳥松鄉             | 69                      | 23                       | 9.655    |
| 小港區            | 120     | 40                      | 20.55747 |                | 16              | 10012027            | 1001202             | 高雄縣               | 林園都             | $\overline{\mathbf{z}}$ | $\overline{\mathbf{36}}$ | 6.999    |
| 小港區            | 120     | 40                      | 20.55747 | 1              |                 | 17 64000014         | 6400011             | 高雄市               | 小港區             | 120                     | 40                       | 20 55 74 |
| 精拌画            | 81      | 27                      | 8.3561   |                | 18              | 64000001            | 6400004             | 高雄市               | 精拌區             | 81                      | 27                       | 8.356    |
| 小港區            | 120     | 40                      | 20.55747 |                |                 | 19 64000010         | 6400009             | 高雄市               | 前鎮區             | 108                     | 36                       | 10.787   |
| 左宮區            | 84      | $\overline{\mathbf{2}}$ | 4.2965   |                | 20              | 64000002            | 6400003             | 高雄市               | 左翼區             | 84                      | $\overline{\mathbf{2}}$  | 4.236    |
| 前結區            | 108     | 36                      | 10.7878  |                | 21              | 64000009            | 6400002             | 高雄市               | 鼓山區(部)          | 105                     | 35                       | 2.789    |
| 小港區            | 120     | 40                      | 20.55747 |                | $\overline{2}$  | 10012027            | 1001202             | 高雄群               | 林園都             | $\overline{\mathbf{z}}$ | $\overline{\mathbf{a}}$  | 6.999    |
| 士安區            | 9.4     | 28.1                    | 4.2965   | $\blacksquare$ |                 | 28 Kammme           | 640000S             | 高维市               | 三星區             | 87                      | $\overline{2}$           | 2865     |
|                |         |                         |          |                |                 |                     |                     | 111               |                 |                         |                          | ٠        |

Figure 53 Attribute table of report1.shp.